[eSignatures](javascript:void(0)) Glossary [eSignatures](#page-2-0) Glossary [Actor](#page-3-0) [Administrator](#page-4-0) [Advanced](#page-5-0) electronic signature [API](#page-6-0) API [user](#page-7-0) [Asynchronous](#page-8-0) signing Basic electronic signature Browser [Package](#page-10-0) [Callback](#page-11-0) URL Choice of [signing](#page-12-0) [Configuration](#page-13-0) Index **[Contact](#page-14-0) [ContactGroup](#page-16-0)** [Document](#page-17-0) [Document](#page-18-0) group [Document](#page-19-0) Portal [DSS](#page-20-0) **[Elements](#page-21-0)** [Ending](#page-22-0) Face to face [signing](#page-23-0) [Initiator](#page-24-0) Instant [Package](#page-25-0) Legal [notice](#page-26-0) [Mandated](#page-28-0) signing **[Markers](#page-29-0)** [Modal](#page-30-0) [Notification](#page-31-0) Callback URL [One-time](#page-32-0) password (OTP) [One-time](#page-33-0) URL (OTU) [Package](#page-34-0) [PDF](#page-35-0)

[PDF/A](#page-36-0)

**[PersonGroup](#page-37-0)** [Poison](#page-38-0) queue Qualified [electronic](#page-39-0) signature **[QuickSigning](#page-40-0)** [Receiver](#page-41-0) [Redirect](#page-42-0) URL Server [signing](#page-43-0) [Session](#page-44-0) [Signature](#page-45-0) policy [Signer](#page-46-0) [Signer](#page-47-0) Portal [Stakeholder](#page-48-0) **[Status](#page-49-0)** [Synchronous](#page-51-0) signing [Tenant](#page-52-0) user [Theme](#page-53-0) Unique [identifier](#page-54-0) [User](#page-55-0) User [Management](#page-56-0) **[WebPortal](#page-57-0) [Worker](#page-58-0) [WYSIWYS](#page-59-0)** XML [signing](#page-60-0)

# <span id="page-2-0"></span>eSignatures Glossary

In this section you'll find an eSignatures glossary.

Click the key words in the table of contents on the left for their definition.

### <span id="page-3-0"></span>Actor

#### Definition

In the eSignatures [API](#page-6-0), an *actor* is an object that provides information about what the [stakeholder](#page-48-0) must do: sign the document or simply receive the signed document. The Actor object only contains information relevant to the action the actor will perform (sign or receive).

All actors belonging to a stakeholder are grouped in an **Actors** array.

### <span id="page-4-0"></span>Administrator

#### Definition

An *administrator*, or *admin* in short, is a user who is part of the **Administrators** user group.

An admin has access to the [Config](#page-13-0) Index and has the required permissions to configure an eSignatures environment.

In the [WebPortal](#page-57-0) an admin by default has access to the [Document](#page-19-0) Portal, [Signer](#page-47-0) Portal and User [Management](file:///C:/Users/david.gillard/Desktop/DFM/connective/_site/_site/eSignatures5.3/UserManagement.html) Portal.

#### User Types

The following user types are available in eSignatures:

- [User](#page-55-0)
- API [user](#page-7-0)
- [Tenant](#page-52-0) user
- Administrator

### <span id="page-5-0"></span>Advanced electronic signature

#### Definition

An *advanced electronic signature* is also called a *digital signature*.

Advanced electronic signatures must meet specific requirements providing a higher level of signer ID verification, security, and tampersealing (meaning the document cannot be changed once it is signed).

#### More information

For more information, consult the following sources:

- Documentation topic:What is thelegal value of a digital [signature?](file:///C:/Users/david.gillard/Desktop/DFM/connective/_site/_site/eSignatures5.3/LegalValue.html)
- Connective whitepaper:The power of an electronic [signature?](https://connective.eu/free-whitepaper-your-complete-guide-to-digital-signatures/)

<span id="page-6-0"></span>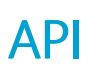

#### Definition

*API* stands for *Application Programming Interface*.TheeSignatures APIallows API [users](#page-7-0) to set up signing flows and have eSignatures communicate with other systems.

The eSignatures API can be integrated in other software to use eSignatures features.

### <span id="page-7-0"></span>API user

#### Definition

An *[API](#page-6-0)* user is a user who has access to the eSignatures API.

Per eSignatures environment there is 1 user who has access to the API. The API user's credentials do not provide access to the [WebPortal](#page-57-0).

#### User Types

The following user types are available in eSignatures:

- [User](#page-55-0)
- API user
- [Tenant](#page-52-0) user
- [Administrator](#page-4-0)

# <span id="page-8-0"></span>Asynchronous signing

#### Definition

Asynchronous signing is the process of signing documents in the background while the signer may do other tasks.

#### How does asynchronous signing work?

Once the signing process has started, a [signer](#page-46-0) may close the signing session and work on other things. If the signer has access to the Web Portal, they can for instance upload new documents and send them for signing, while the signing of the previous document is still ongoing.They are no longer blocked until eSignatures is finished with the previous document.

#### Prerequisites

- eSignatures 5.2.0 or higher.
- The Connective WebSigner [Worker](#page-58-0) must beinstalled and configured correctly. Consult **Connective - eSignatures 5.3.1 - Installation Documentation** to learn how to do so.

#### Limitations

- Asynchronous signing works with thefollowing signing methods: manual,SMS OTP, Mail OTP, iDIN, pincode(through OpenID Connect), biometric.
- When using theeSignatures API, do *not* definea [RedirectURL](#page-42-0).The purpose of a RedirectUrl after all is that thesigner is redirected to another URL after signing, so the signing session cannot be closed manually.

#### Queueing mechanism

In case asynchronous should fail, the documents end up in a [poison](#page-38-0) queue, from which they can be resubmitted for processing.

### <span id="page-9-0"></span>Basic electronic signature

#### Definition

An *basic electronic signature* simply captures a person's intent to agree to the content of an electronic document or a set of data. It can be a signature manually drawn on a desktop screen, but also merely the image of your signature pasted in a Word document, or your mail signature.

A basicelectronic signatureis **not**a digital signature.

#### More information

For more information, consult the following sources:

- Documentation topic:What is thelegal value of a digital [signature?](file:///C:/Users/david.gillard/Desktop/DFM/connective/_site/_site/eSignatures5.3/LegalValue.html)
- Connective whitepaper:The power of an electronic [signature?](https://connective.eu/free-whitepaper-your-complete-guide-to-digital-signatures/)

# <span id="page-10-0"></span>Browser Package

#### Definition

The *browser package* is the component a [signer](#page-46-0) needs to install on Windows or macOS in order to use any signing method that requires additional hardware.

The signing methods that require additional hardware are currently eID, Manual+eID, BeLawyer and Biometric.

#### More information

See **Why do I need to install the [Connective](file:///C:/Users/david.gillard/Desktop/DFM/connective/_site/_site/BrowserPackage2.0.6/WhyInstallCBW.html) browser package?** for moreinformation on how it works and how to install it.

# <span id="page-11-0"></span>Callback URL

#### Definition

A callback URL is a REST API URL to contact an external system and inform it a status change has occurred. Depending on how the external system is set up, it will take certain actions after it has been informed.

#### More information

For more information, see How does a [callback](file:///C:/Users/david.gillard/Desktop/DFM/connective/_site/_site/eSignaturesGlossary/HowdoesacallbackURLwork.html) URL work?.

# <span id="page-12-0"></span>Choice of signing

#### Definition

*Choice of signing* is the feature by which a signer may choose from at least 2 signing methods to sign their document.

When the signer has made their choice, they will only use that signing method in the current signing [session](#page-44-0).

# <span id="page-13-0"></span>Configuration Index

#### Definition

The *Configuration Index*, or *Config Index* in short, is a Web Portal where [administrators](#page-4-0) and [tenant](#page-52-0) users can configure the behavior of their eSignatures environment.

The Config Index consists of three parts:

- **Configuration**: contains all settings to configure eSignatures.
- **[DSS](#page-20-0)**: contains all settings to set up and configure a DSS connection.
- **Theme**: contains all settings to rebrand an eSignatures environment.

#### Prerequisites

To access the **Configuration** and **DSS** sections of the Config Index, a user needs the following elements:

- An on-premise eSignatures environment. Hosted and Cloud clients do not have access. To modify their configuration, they need to contact Connective.
- Admin credentials to the Config Index.

To access the **Theme** section of the Config Index, a user needs:

**•** Tenant user credentials

### <span id="page-14-0"></span>**Contact**

#### Definition

A *contact* in the eSignatures [WebPortal](#page-57-0) is a person who can sign documents and receive signed documents. A contact contains at least the person's email address, first name and last name. Additionally, a contact may also contain a person's birth date, mobile phone number and the unique identifier of their eID or BeLawyer card.

To add a person as [signer](#page-46-0) or [receiver](#page-41-0) (or both), a contact must be created for that person. This is done in the **Contact List** section of the [WebPortal](#page-57-0).

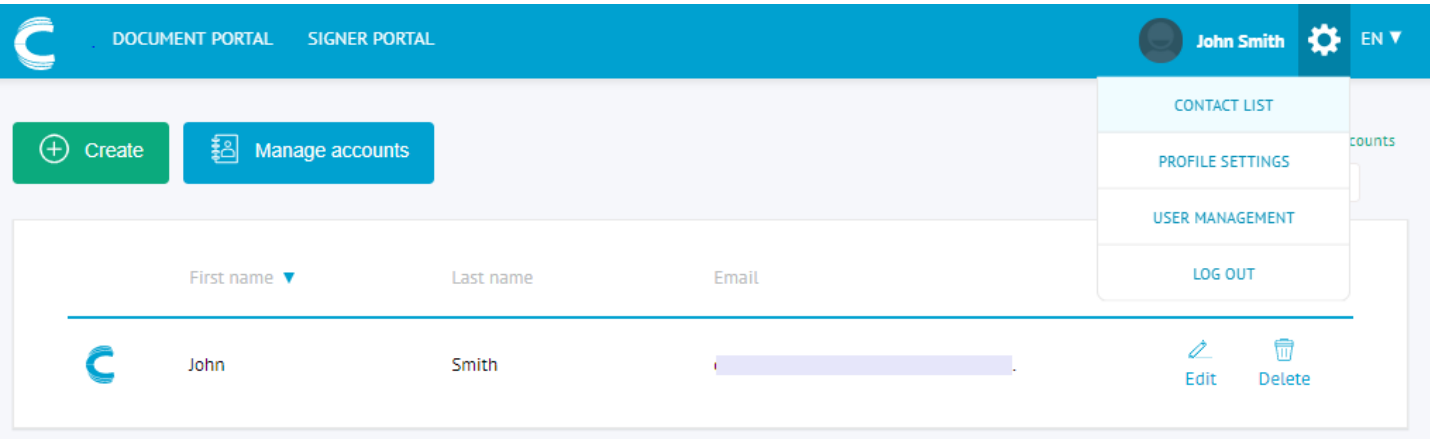

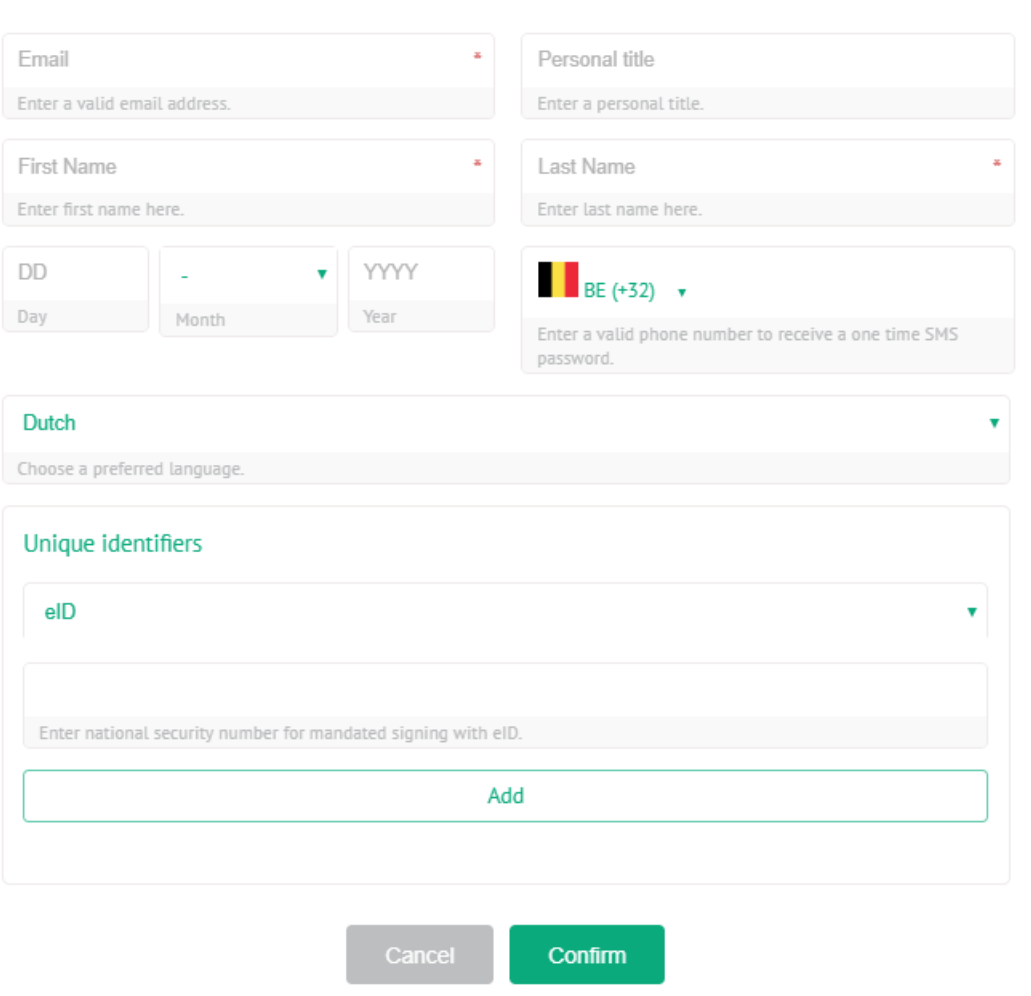

Create new contact

Attention: a contact is not to be confused with a [user](#page-55-0). A contact does not necessarily have access to the eSignatures [WebPortal](#page-57-0).

#### More information

For more information about creating contacts, see the [Managing](file:///C:/Users/david.gillard/Desktop/DFM/connective/_site/_site/eSignatures5.4/ManagingContacts.html) contacts and contact groups topic in the User Documentation.

### <span id="page-16-0"></span>Contact Group

#### Definition

A contact group in the eSignatures [WebPortal](#page-57-0) is a collection of [contacts](#page-14-0). A contact group can be added to a signing field, in the same manner as a single contact. The difference is that any member of the contact group can sign for the entire group.

Creating contact groups is done in the **Contact List** section of the [WebPortal](#page-57-0).

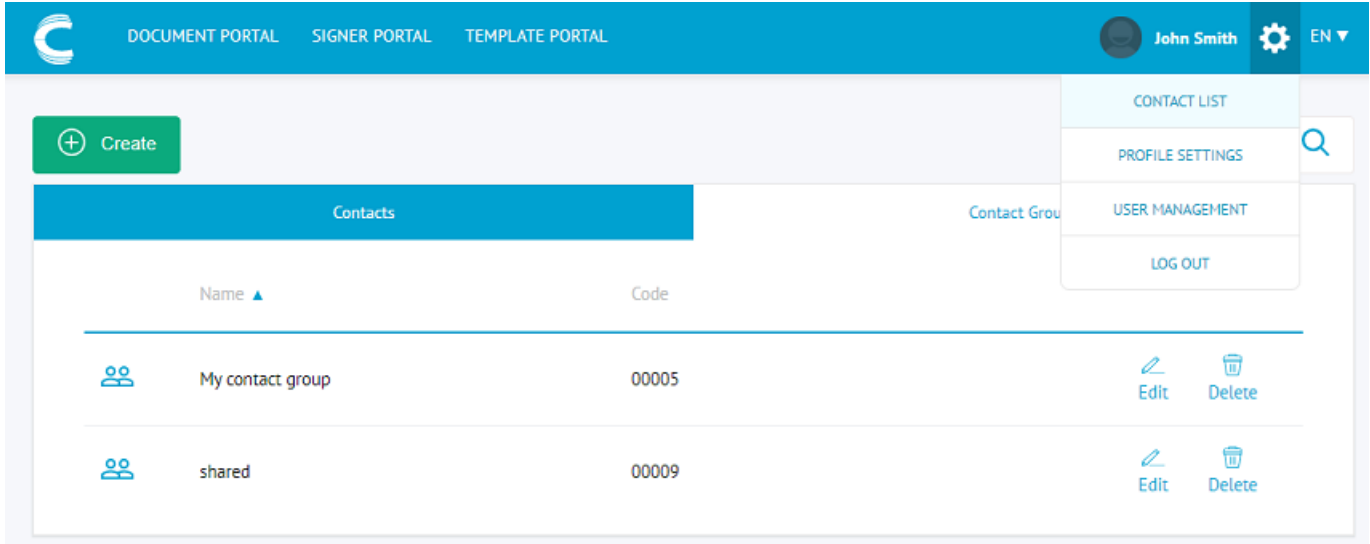

Tip: when a contact group has been created, a code is assigned to it. This code can be used in the [API](#page-6-0) to send packages to the required contact group.

**Attention:**a *contact group* is not to beconfused with a *[person](#page-37-0) group*.

#### More information

For more information about creating contacts, see the [Managing](file:///C:/Users/david.gillard/Desktop/DFM/connective/_site/_site/eSignatures6.2/ManagingContacts.html) contacts and contact groups topic in the User Documentation.

### <span id="page-17-0"></span>**Document**

#### Definition

In eSignatures, a *document* is a computer file that will be signed digitally. eSignatures supports the following file formats: [.pdf](#page-35-0), .docx, .doc, .txt and .xml\*.

In the eSignatures API, a document is always part of a [package](#page-25-0) or instant package.

\*.xml files can only be sent through the API, not via the [WebPortal](#page-57-0).

### <span id="page-18-0"></span>Document group

#### Definition

A *document group* is a repository to which an initiator uploads their documents.

The document group to which the documents will be uploaded is selected at step 1 of the upload process.

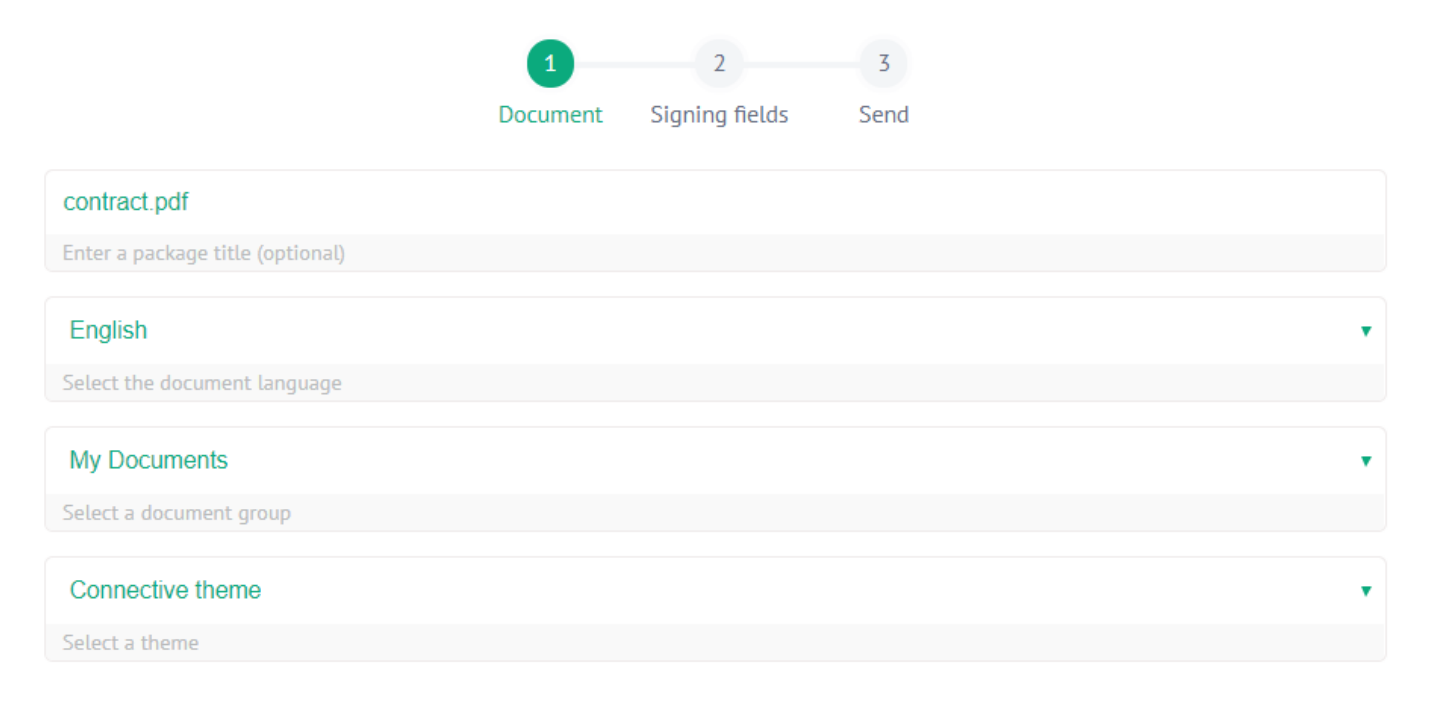

If multiple [themes](#page-53-0) have been created for the eSignatures environment, the [initiator](#page-24-0) can select in which theme the [WYSIWYS](#page-59-0) must be shown.

### <span id="page-19-0"></span>Document Portal

#### Definition

The *Document Portal* is the part of the eSignatures [WebPortal](#page-57-0) where [users](#page-55-0) can upload documents and send them for signing.

A user who uploads and sends documents for signing is called an [initiator](#page-24-0) in eSignatures terminology.

#### Prerequisites

To access the Document Portal, a user needs the following elements:

- An eSignatures account
- $\bullet$  Valid credentials to the account

#### User actions

A user can do the following actions in the Document Portal:

- Upload documents, (And all related actions such as adding [signers](#page-46-0), adding signing methods, etc.)
- Sign documents
- Revoke documents
- Notify signers there are documents to be signed
- Delete signed documents

<span id="page-20-0"></span>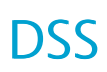

#### Definition

*DSS* stands for *Digital Signature Services*. DSS is Connective's digital signing servicethatactually signs the documents processed by eSignatures.

Connective's DSS is based on the European Commission's DSS open-source library.

### <span id="page-21-0"></span>**Elements**

#### Definition

In the eSignatures [API](#page-6-0), a *element* is an item that is placed on a document and may be assigned to an [Actor](#page-3-0)

An element cannot exist on its own, it is always part of a document.

A document may contain multiple elements grouped in an Elements array.

Prior to eSignatures 6.3, one type of element is supported: SigningField.

As of eSignatures 6.3, two new element types have been added:TextBoxField and CheckBoxField.

**SigningField** elements determine where on the document a signature must be placed. SigningFields are always mandatory.

**TextBoxField** elements determine where on the documenta textbox field will be placed. A textbox may contain a default, prefilled value, which can be modified afterwards by the end user. A textbox may be mandatory or optional.

**CheckBoxField** elements determine where on the document a checkbox field will be placed. A checkbox may be already checked by default, but can still be modified by the end user. Like textboxes, checkboxes may also be mandatory or optional.

### <span id="page-22-0"></span>Ending

#### Definition

A Package can be *Ended* by the initiator. With this action, the initiator indicates that the process has stopped.

An initiator can end the process both through the [API](#page-6-0) as through the [webPortal](#page-57-0)

# <span id="page-23-0"></span>Face-to-face signing

#### Definition

*Face-to-face signing* is the process by which an [initiator](#page-24-0) lets one or more [signers](#page-46-0) - who are physically present - sign their document(s) in the initiator's [Document](#page-19-0) Portal.

Attention: when signing a document face-to-face, all signing fields for all signers of the document are enabled. So make sure each signer selects the correct signing field.

### <span id="page-24-0"></span>Initiator

### **Definition**

An *initiator* is a [user](#page-55-0) who uploads documents and sends them for signing. This may be done through the eSignatures API or through the [WebPortal](#page-57-0).

When sending documents through the API, the documents are added to the initiator's account in the WebPortal.

# <span id="page-25-0"></span>Instant package

#### Definition

An *instant package* is a package created with a single API call: Instant Package Creation.

Contrary to a "regular package", an instant package always contains 1 document.

Apart from that, instant packages are processed just like regular packages.

# <span id="page-26-0"></span>Legal notice

#### Definition

A *legal notice* is text an [initiator](#page-24-0) may add to a [document,](#page-17-0) forcing the signer to agree with a certain statement.

When a document contains a legal notice, the signer must retype the exact content of the legal notice before they are able to place their signature. Note that legal notices are case-sensitive.

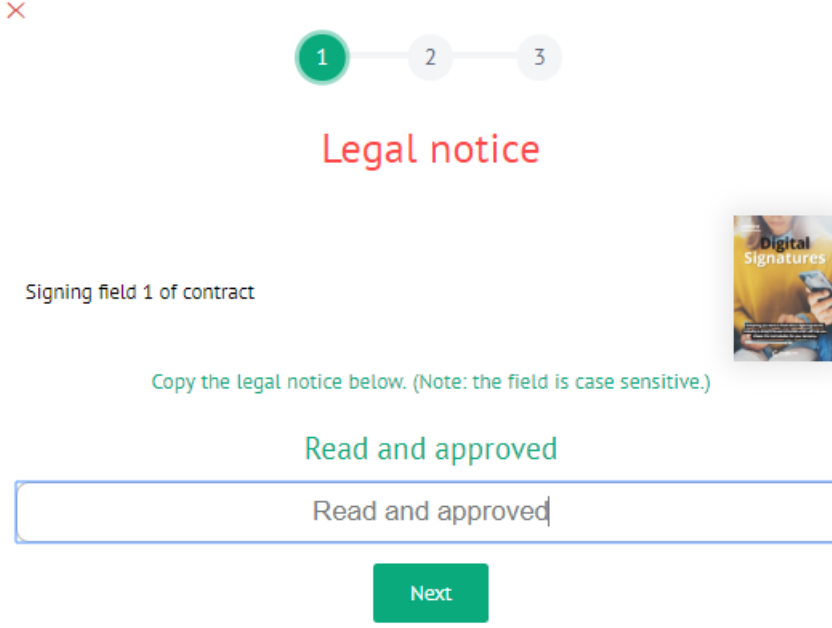

When the document is signed, the content of the legal notice is added to the signature field.

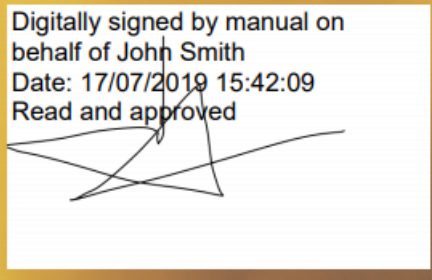

#### Configuration

In the [Config](#page-13-0) Index, the [admin](#page-4-0) can configure 3 legal notices [initiators](#page-24-0) will be able to choose from at step 1 of the upload process. Note however that each type of legal notice can still be edited.

When adding a legal notice through the [API](#page-6-0), the API [user](#page-7-0) can also choose from the 3 configured legal notices, or add a custom one.

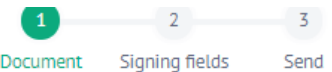

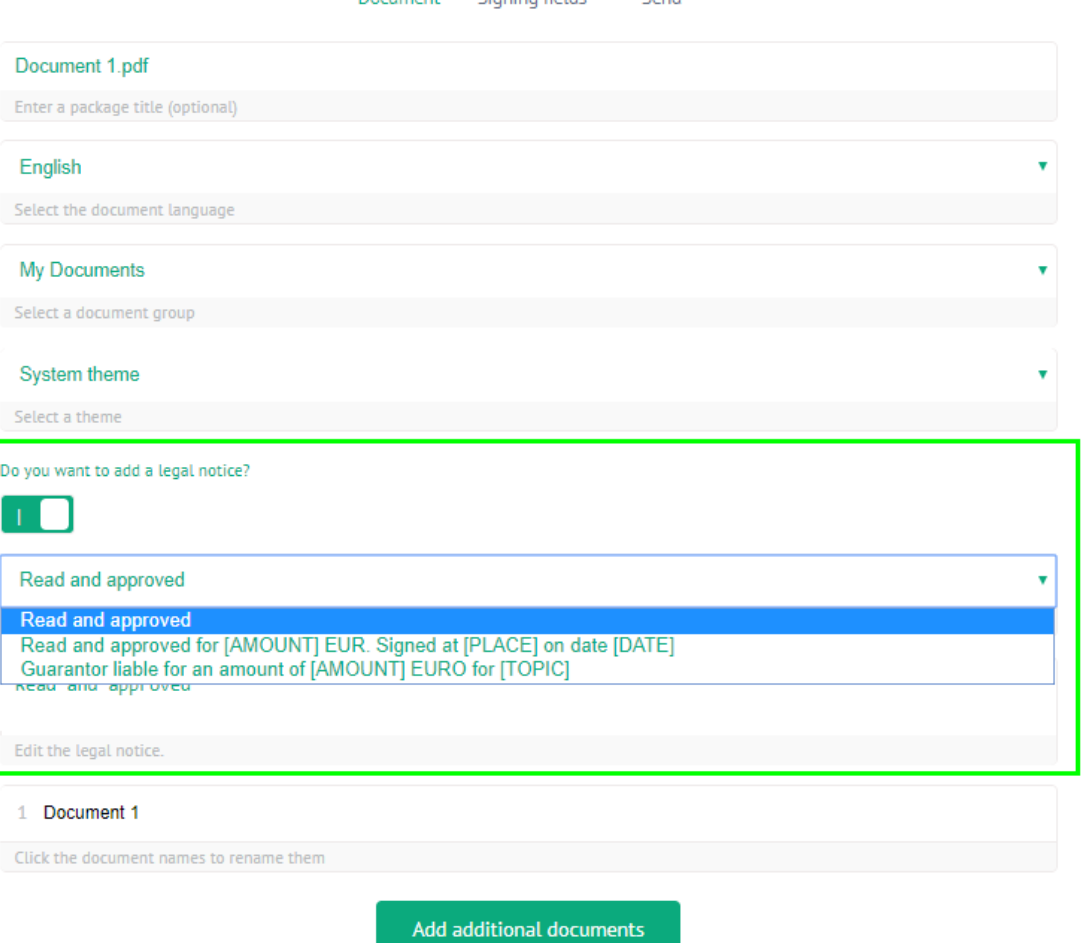

 $\rightarrow$ 

# <span id="page-28-0"></span>Mandated signing

#### Definition

*Mandated signer validation*,also commonly referred to as *mandated signing*, is an extra check eSignatures can do to verify if a signer is mandated to sign during a particular signing [session](#page-44-0).

#### More information

For more information, see:

- How does mandated signer validation work? (**prior to [esIgnatures](file:///C:/Users/david.gillard/Desktop/DFM/connective/_site/_site/eSignaturesGlossary/Howdoesmandatedsignervalidationwork.html) 6.2**)
- How does mandated signer validation work? (**as of [esIgnatures](file:///C:/Users/david.gillard/Desktop/DFM/connective/_site/_site/eSignaturesGlossary/HowdoesmandatedsignervalidationworkNew.html) 6.2**)

### <span id="page-29-0"></span>**Markers**

#### Definition

A text marker, commonly referred to as *marker* is a piece of text a [user](#page-55-0) can add to a document to determine where a signature field must be placed, and which dimensions it must have.

The location in the document where the marker is placed, is where the signature field will be placed. Hence, markers are especially convenient in documents with a dynamic/variable structure.

### <span id="page-30-0"></span>Modal

#### Definition

In eSignatures terminology,a *modal* is a pop-up window. Modals are opened when a signer selects a signing method, or when a user creates a contact for instance.

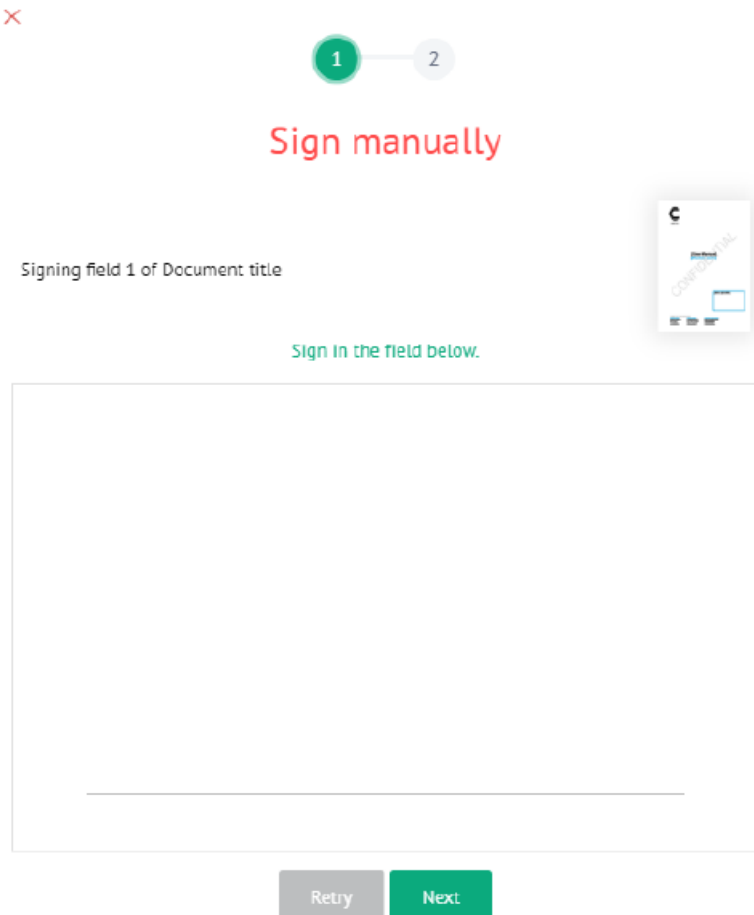

# <span id="page-31-0"></span>Notification Callback URL

#### Definition

A *notification callback URL* is a parameter in the API that can be used to override the standard behavior of sending out emails when a user requests a new signing link or a new download link after they have expired.

The standard behavior is that eSignatures always sends a new email to the signer whenever they request a new signing link or download link. By means of a notification callback URL, eSignatures can trigger a remote service that will handle the request. How it handles the request depends entirely on its setup.

#### More information

For more information, see [section](file:///C:/Users/david.gillard/Desktop/DFM/connective/_site/_site/eSignatures5.3/api/CreatePackage.html) 5.1.12 of the API documentation.

### <span id="page-32-0"></span>One-time password (OTP)

#### Definition

A *one-time password*, or OTP in short, is a password that is valid for only onesigning session, during a (configurable) period of time.

The [administrator](#page-4-0) can determine in the [Config](#page-13-0) Index how long a one-time password stays valid, but once a signing session has started it is only valid during that signing session.

In eSignatures a one-time password is used for Mail OTP signing and SMS OTP signing.

# <span id="page-33-0"></span>One-time URL (OTU)

#### Definition

A *one-time URL*, or *OTU* in short, is a specially crafted web address that is valid for one-time use only.Thelinks signers receive by email to sign their documents and the link they receive to download their documents (after they've been signed) are one-time URLs.

A soon as a signer has clicked a one-time URL, the URL becomes invalid and they will not be able to use it again.

When a user encounters an expired URL, they can always requesta new email containing a new one-time URL to access their document.

### <span id="page-34-0"></span>Package

#### Definition

In eSignatures, a *package* is a collection of digital [documents](#page-17-0) that need to be signed.

#### How to create a package?

In the [WebPortal](#page-57-0), a package is created automatically as soon as a user uploads multiple documents in one go.

In the [API](#page-6-0), a package is created by means of the Create Package call. Afterwards the user can add documents to the package using Add document to package calls.

Note that in the API you can also create an Instant [Package](#page-25-0) - which always contains 1 document - using a single API call.

<span id="page-35-0"></span>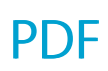

#### Definition

PDF stands for "Portable Document Format". PDF is a file format designed to present documents consistently across multiple devices and platforms.

Documents sent through the [API](#page-6-0) or uploaded to the [WebPortal](#page-57-0) are converted to PDF format. It is also possible to select [PDF/A](#page-36-0) as output format.

<span id="page-36-0"></span>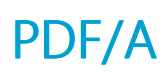

#### Definition

*[PDF](#page-35-0)/A* is an ISO-standardized version of the Portable Document Format (PDF) which restricts features that can be used in a regular PDF, optimizing it for long-term accessibility and reproducibility of the content.

In other words PDF/A is a long-term preservation format.

#### Different PDF/A formats

eSignatures supports the following types of PDF/A formats, both as input format and output format:

- PDF/A-1a
- PDF/A-2a

#### **PDF/A-1a**

PDF/A-1 is a constrained form of Adobe PDF version 1.4 intended to be suitable for long-term preservation of page-oriented documents for which PDF is already being used in practice. The ISO standard [ISO 19005-1:2005] was developed by a working group with representatives from government, industry, and academia and active support from Adobe Systems Incorporated.

#### **PDF/A-2a**

PDF/A-2 is a constrained form of Adobe PDF version 1.7 (as defined in ISO 32000-1).

#### How to check whether a file is PDF/A compliant?

- You can use the VNeeS checker application, which identifies non PDF/A-compliant files in the validation report.
- You can also check the PDF/A-specific metadata in the PDF/A file.

### <span id="page-37-0"></span>Person group

#### Definition

A **person group** is a list of persons an API [user](#page-7-0) adds to a Set Process Information or Instant Package Creation call.

Any persons listed in the person group will be able to sign the package for the entire group. In this sense, person groups function in the same way as contact groups.

Note that person groups are only used in the API.

### <span id="page-38-0"></span>Poison queue

#### Definition

The poison queue is the queue is which poison messages end up when an [asynchronous](#page-8-0) operation failed. A poison message is a message that has exceeded the maximum number of delivery attempts to eSignatures.

In the [API](#page-6-0), an API [user](#page-7-0) can use different calls to retrieve the contents of the poison queue, resubmit the contents to the desired command queue, and clear the contents of the poison queue.

#### More information

For more information on how the queuing mechanism works in eSignatures, see the Queuing [Mechanism](file:///C:/Users/david.gillard/Desktop/DFM/connective/_site/_site/eSignatures5.3/api/PoisonQueue.html) section in the API documentation.

## <span id="page-39-0"></span>Qualified electronic signature

#### Definition

A *qualified electronic signature* or non-repudiation Digital Signatureis the only electronic signaturetypeto havespecial legal status in EU. Unlike the other signatures, the burden of proof lies with the party that disputes the signature(s), not with the initiator. This makes it legally equivalent to a written signature. It is backed by a certificate issued by a Qualified Trust Service Provider (QTSP) that is on the EU Trust List (EUTL) and thus certified by an EU member state.

#### More information

For more information, consult the following sources:

- Documentation topic:What is thelegal value of a digital [signature?](file:///C:/Users/david.gillard/Desktop/DFM/connective/_site/_site/eSignatures5.4/LegalValue.html)
- Connective whitepaper:The power of an electronic [signature?](https://connective.eu/free-whitepaper-your-complete-guide-to-digital-signatures/)

# <span id="page-40-0"></span>**QuickSigning**

#### Definition

*QuickSigning* is the process by which a signer signs all documents within a [package](#page-34-0), using a single signing action.

**Note:** for QuickSigning to work, a number of [conditions](file:///C:/Users/david.gillard/Desktop/DFM/connective/_site/_site/eSignaturesGlossary/QuickSignConditions.html) must be met.

### <span id="page-41-0"></span>Receiver

#### Definition

A *receiver* in eSignatures terminology is a person who receives a copy of the fully signed document. A receiver does not sign documents.

#### Prerequisites

For a person to be a receiver:

- In the [WebPortal](#page-57-0): a contact must be created in the WebPortal containing at least the person's email address, first name and last name.
- In the API:
	- o An Actor of the type "receiver" must be added to the Stakeholder array in a Set Process Information call or Instant Package Creation call.
	- o The Stakeholder array must contain at least the person's email address, first name and last name.

Note: when you add an Actor of the type "signer" in the API, an actor of the type "receiver" will also be created per definition.

# <span id="page-42-0"></span>Redirect URL

#### Definition

A *redirect URL* is the web address a [signer](#page-46-0)'s web browser is redirected to after thesigning process is finished. In other words, it's the web page that is opened after the signing is done.

Attention: a redirect URL is not to be confused with a [callback](#page-11-0) URL.

# <span id="page-43-0"></span>Server signing

#### Definition

Server signing is the process by which instant [packages](#page-25-0) are signed autonomously by eSignatures, without signer interaction.

#### How does server signing work?

An API [user](#page-7-0) sets the **SigningTypes** parameter to "Server"and sends their document through an Instant Package Creation call. As soon as the InstantPackage is set to status 'Pending' it is signed autonomously by eSignatures.

The actor defined as signer in the InstantPackage call receives a download link via secure email to download their signed document. Note that the signer does not receive a mail to sign their document, since the signing is done autonomously.

#### Limitations

The following limitations apply to Server signing:

- Only available through the API.
- Can only be used if all signing locations in the InstantPackage use "Server" as **SigningTypes** parameter.
- Cannot be combined with choice of [signing](#page-12-0) (since choice of signing requires user interaction)

### <span id="page-44-0"></span>**Session**

#### Definition

A session is the time frame for communication between two devices, two systems or two parts of a system.

#### Which sessions are used?

In eSignatures, the following sessions are used:

- Login session
- [WYSIWYS](#page-59-0) session
- Signing session
- SMS code validity session
- Mail OTP code validity session
- [One-time](#page-33-0) URL session

#### More information

Click [here](file:///C:/Users/david.gillard/Desktop/DFM/connective/_site/_site/eSignatures5.3/Whichsessiontypes.html) for more information about each session.

# <span id="page-45-0"></span>Signature Policy

### **Definition**

A *signature policy* is a document containing a set of rules that detail the terms and conditions of how a valid signature should be created and validated.

How to use a signature policy?

Currently, a default signature policy is used for itsme signing only.

If clients want to implement a custom signature policy they need to contact Connective.

### <span id="page-46-0"></span>Signer

#### Definition

A *signer* is a person who digitally signs a document in the [WYSIWYS](#page-59-0), whether they access it through theeSignatures [WebPortal](#page-57-0), via email or in an app.

Note that a signer doesn't necessarily have access to the eSignatures [WebPortal](#page-57-0).

# <span id="page-47-0"></span>Signer Portal

#### Definition

The Signer Portal is the part of the eSignatures [WebPortal](#page-57-0) where [users](#page-55-0) can access their documents that need to be signed.

#### Prerequisites

To access the Signer Portal, a user needs the following elements:

- An eSignatures account
- $\bullet$  Valid credentials to the account

#### User actions

A user can do the following actions in the Signer Portal:

- $\bullet$  View the documents that require their signature
- Filter documents based on their [status](#page-49-0)
- Sign documents
- Download signed documents

# <span id="page-48-0"></span>Stakeholder

#### Definition

In the eSignatures [API](#page-6-0), a *stakeholder* is an object that provides information about any person who is involved with a [package](#page-34-0).

All stakeholders involved with a packageare grouped in a **Stakeholders** array in the API.

### <span id="page-49-0"></span>Status

Different objects can go through different statuses in eSignatures throughout the lifecycle.

Within the eSignatures [portal](#page-57-0), a couple of statuses have been merged together as the technical status offers no additional value to the end-user.

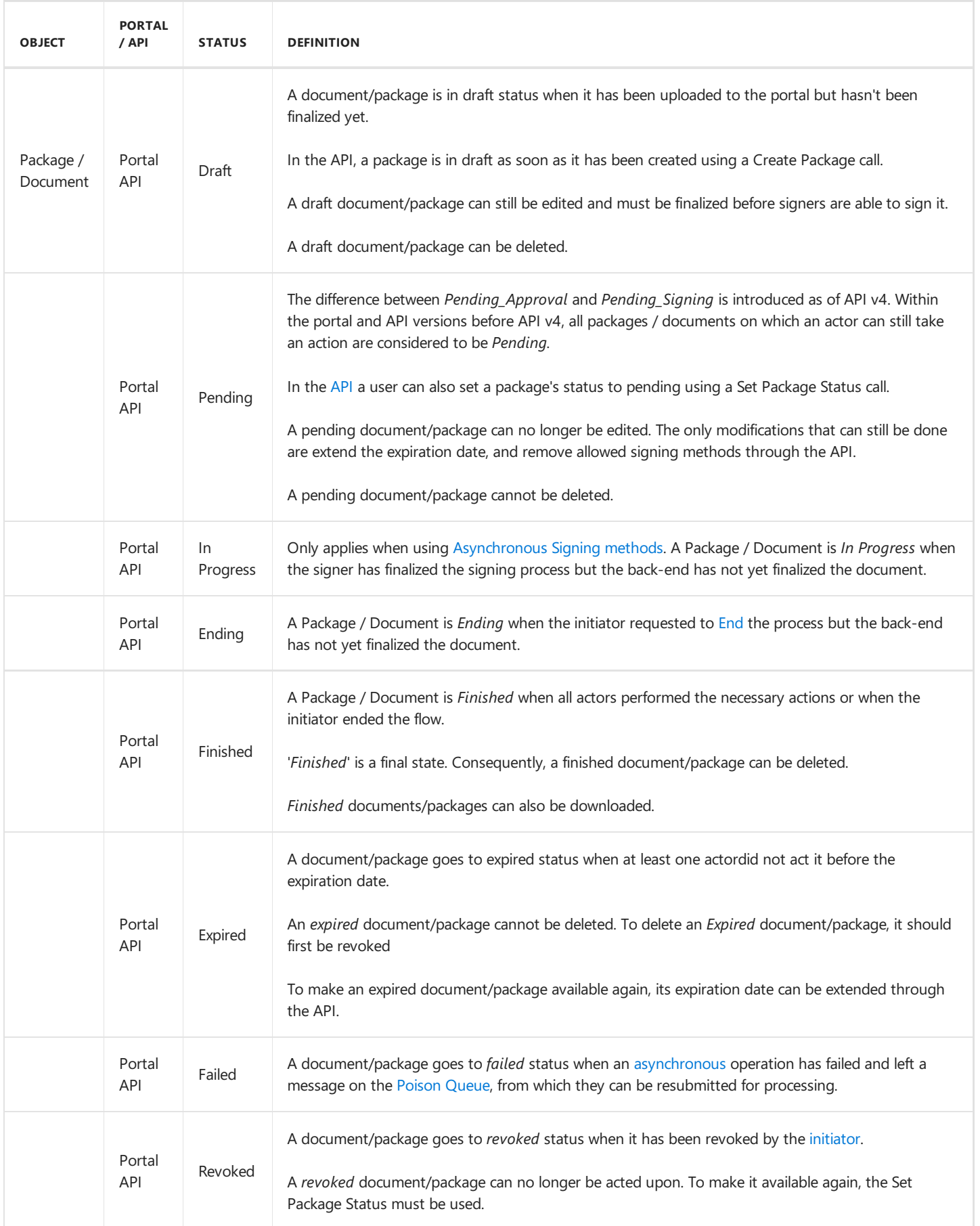

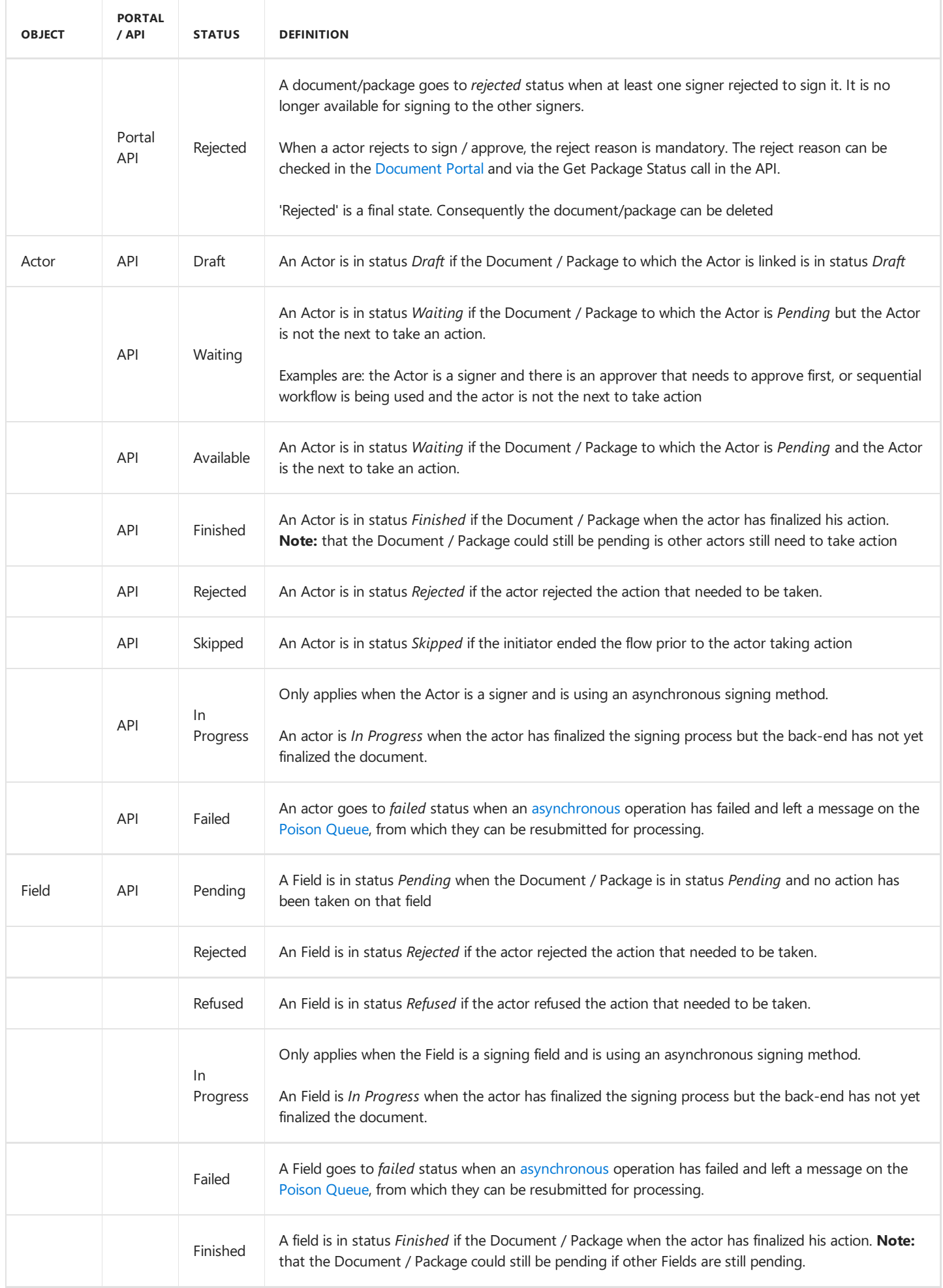

# <span id="page-51-0"></span>Synchronous signing

#### Definition

*Synchronous signing* is the process of signing documents by which the [signer](#page-46-0) needs to wait until eSignatures is finished with signing the document.

#### Signing methods

Synchronous signing is mandatory for the following signing methods: BeID, ManualBeID, BeLawyer, Itsme.

### <span id="page-52-0"></span>Tenant user

#### Definition

A *tenant user* is currently a user who has access to the **Theme** settings of the [Config](#page-13-0) Index.The **Theme** settings determinethe look and feel of eSignatures.

#### User Types

The following user types are available in eSignatures:

- [User](#page-55-0)
- API [user](#page-7-0)
- Tenant user
- [Administrator](#page-4-0)

### <span id="page-53-0"></span>Theme

#### Definition

A *theme* is a collection of branding settings that determine the look and feel of eSignatures. A theme can be used to make eSignatures fit your corporate brand.

#### Creation

[Tenant](#page-52-0) users can create themes in the **Theme** section of the [Config](#page-13-0) Index.

#### Application

Themes can be applied on 3 different levels:

- 1. Environment level
- 2. Document group level
- 3. Package level

#### Environment level

A theme applied on environment level determines the entire look and feel of the eSignatures environment. Every user and signer will see the same branding.

#### Document group level

A theme applied on [document](#page-18-0) group level determines the branding of the [WYSIWYS](#page-59-0) for all documents that are uploaded to that document group.

#### Package level

A theme applied on [package](#page-34-0) level determines the branding of the [WYSIWYS](#page-59-0) for an individual package.

# <span id="page-54-0"></span>Unique identifier

#### Definition

A *unique identifier* uniquely identifies a signer based on their national security number or LawyerID.

#### Prerequisites

• eSignatures 5.3.0 or higher

#### More information

- A unique identifier can be added to a contact when creating or editing the contact in the [WebPortal](#page-57-0) or through the **MandatedSignerIds** parameter on [Actor](#page-3-0) level in the [API](#page-6-0).
- A unique identifier is only required if you want to apply [Mandated](#page-28-0) Signer Validation based on the **matchId** parameter to a signer who uses eID or BeLawyer signing.

### <span id="page-55-0"></span>User

#### Definition

A *user* is a person who has access to the eSignatures Web [Portal](#page-57-0) to send documents for signing. A user who uploads documents to the Web Portal is also called an [initiator](#page-24-0).

#### User Types

The following user types are available in eSignatures:

- User
- API [user](#page-7-0)
- [Tenant](#page-52-0) user
- [Administrator](#page-4-0)

#### More information

- A user is not to be confused with a [signer](#page-46-0) or a [contact](#page-14-0). Click the links to consult the respective keys.
- When an [admin](#page-4-0) enables the**IsUserRegistrationEnabled** parameter in the [Config](#page-13-0) Index, peoplecan register themselves as users of eSignatures.

# <span id="page-56-0"></span>User Management

#### Definition

The User Management section is the part of the eSignatures [WebPortal](#page-57-0) where [admins](#page-4-0) can manage the eSignatures [users](#page-55-0) and their permissions.

#### More information

For more information, see User [Management](file:///C:/Users/david.gillard/Desktop/DFM/connective/_site/_site/eSignatures5.4/UserManagement.html) in the User Documentation.

### <span id="page-57-0"></span>**WebPortal**

#### Definition

The *WebPortal* is the user interface of Connective's digital signature solution "eSignatures".

The WebPortal encompasses the [Document](#page-19-0) Portal, [Signer](#page-47-0) Portal and [WYSIWYS](#page-59-0).

#### Prerequisites

To access the WebPortal, a user needs the following elements:

- An eSignatures account
- $\bullet$  Valid credentials to the account

### <span id="page-58-0"></span>**Worker**

#### Definition

The *Worker* is short for the Connective WebSigner Worker.

The Worker is the eSignatures component that enables the following actions:

#### **[Asynchronous](#page-8-0) signing**

This allows signers to close the signing session and continue with other things.

#### **Asynchronous prerendering of documents**

This allows for a faster signing time, since the signer no longer needs to wait for the document to load after they've clicked Start signing.

### <span id="page-59-0"></span>**WYSIWYS**

#### Definition

*WYSIWYS* stands for "What You See Is What You Sign".

The WYSIWYS is the part of the eSignatures [WebPortal](#page-57-0) that is opened when a [signer](#page-46-0) clicks the link they receive via email, or when a [user](#page-55-0) clicks the **Sign** button in the [Document](#page-19-0) Portal, [Signer](#page-47-0) Portal or Connective app.

#### More information

Fore more information, see Signing [step-by-step](file:///C:/Users/david.gillard/Desktop/DFM/connective/_site/_site/eSignatures5.4/SigningEndUsers.html) (End users) in the User Documentation.

# <span id="page-60-0"></span>XML signing

#### Definition

*XML signing* is the process of digitally signing .xml documents sent through the [API](#page-6-0).

#### Prerequisites

- eSignatures 5.2.0 or higher
- The[admin](#page-4-0) mustenablethe**IsXmlSigningEnabled** parameter under **Signing Format Settings** in the [Config](#page-13-0) Index.

#### Limitations

- XML signing is not available in the [WebPortal](#page-57-0).
- XML files must not contain more than 2 million characters per file. A package must not contain more than 15 xml files.
- Packages currently can't contain both XML documents and PDF documents on which signatures will be placed. The type of package is determined by the first uploaded document.